# **PENGEMBANGAN VIRTUAL CLASS MATEMATIKA BERBASIS WEB MENGGUNAKAN MOODLE DAN WORDPRESS DI UNIVERSITAS MUHAMMADIYAH JEMBER**

### Rohmad Wahid Rhomdani

### Universitas Muhammadiyah Jember wahidgrup@gmail.com

#### **Abstrak**

Pesatnya teknologi informasi dan komunikasi di masakini menuntut pendidikan untuk ikut andil dalam mengembangkan media pembelajaran. Salah satu pesatnya teknologi informasi dan komunikasi dalam dunia pendidikan adalah Virtual Class and Course Management System (CMS) yang di desain untuk memfasilitasi Dosen dalam manajemen pembelajaran jarak jauh (online). Salah satuaplikasidari CMS yang cukup populer yaitu Wordpress dan Moodle. Moodle adalah sebuah paket perangkat lunak yang berguna untuk membuat dan mengadakan kursus/pelatihan/pendidikan berbasis internet. Wordpress merupakan salah satu Content Management System (CMS) yang bersifat Open Source, ialah sebuah software gratis yang dapat digunakan untuk membuat web yang paling sederhana hingga paling kompleks sekalipun, seperti web portal. Disebut open source karena pengguna dapat memodifikasi, menghapus, maupun menambah script yang disertakan dalam software tersebut asal tetap mencantumkan hak cipta dan mentaati peraturan yang telah disepakati bersama-sama. Penggabungan kedua CMS Wordpress dan CMS Moodle dilakukan untuk menghasilkan virtual class yang dinamis, intertaktif dan praktis. Akhir dari penelitian ini adalah menghasilkan website yang dinamis, intertaktif dan praktis.. Metode yang digunakan dalam penelitian ini adalah jenis penelitian dan pengembangan menurut Gall dan Brog (Jenis penelitian Expositori pengembangan product), dengan metode pengumpulan data studi literatur, interview, dan angket. Penelitian ini melibatkan responden dari siswa, Dosen, dan designer.

**Kata Kunci:** *Virtual Class, Moodle dan Wordpress*.

#### **Abstract**

The rapid information and communication technology nowadays requires education to contribute in developing instructional media. One of the rapid information and communication technology in education is aVirtual Class and Course Management System (CMS) which is designed to facilitate the Lecturer in managing long distance learning (online). One of CMS application that quite popular is Wordpress and Moodle. Moodle is a software package that is useful for creating and conducting courses / training / education-based internet. Wordpress is one of Content Management System (CMS) that is Open Source, is free software that can be used to make the web the simplest to the most complex, such as a web portal. Called open source because the user can modify, delete, or add a script that is included in the software as long as include the copyright remain origins and obey the rules that have been agreed together. Merging the two CMS Wordpress and Moodle CMS made to produce a dynamic virtual class, interactive and practical. Finally, this research is to produce a dynamic website, interactive and practical.. The method used in this research is the kind of research and development according to Gall and Brog (type Expositori research product development), with the data collection methods of literature studies, interviews, and questionnaires. This research included respondents from students, lecturers, and designer.

**Keywords**: Virtual Class, Moodle end Wordpress.

### **PENDAHULUAN**

Pesatnya kemajuan teknologi informasi dan komunikasi (TIK) serta meluasnya perkembangan infrastruktur informasi global telah mengubah pola dan berbagai cara kegiatan bisnis, industri, perdagangan, pendidikan dan pemerintahan. Dalam dunia pendidikan di tuntut harus ikut andil dalam mengembangkan teknologi informasi dan komunikasi. Kemampuan untuk terlibat secara efektif dalam revolusi jaringan teknologi informasi akan menentukan masa depan pendidikan bangsa ini. Salah satu media pembelajaran berbasis teknologi yang dapat dijadikan sebagai penunjang media pembelajaran adalah berbasis *e-learning*. (Suryani, 2013)

*Virtual Class* merupakan sebuah lingkungan belajar berbasis *elearning*  yang memanfaatkan teknologi informasi dan komunikasi khususnya jejaring pembelajaran sosial (*social learning network*). *Virtual Class* dibangun di kampus universitas muhammadiyah jember untuk kemajuan proses belajar mengajar dosen dan mahasiswa serta dapat digunakan untuk proses pendidikan jarak jauh dan sistem tersebut juga dapat digunakan sebagai penunjang tatap muka.

*Virtual Class* merupakan pembelajaran yang memuat konten-konten digital yang dapat diakses dan dipertukarkan di mana saja, darimana saja, dan kapan saja. *Virtual Class* dapat memantau kemajuan proses belajar mengajar dosen dan mahasiswa serta dapat digunakan untuk proses pendidikan jarak jauh, sistem tersebut juga dapat digunakan sebagai penunjang tatap muka.

*Virtual Class* merupakan solusi dalam pengembangan *elearning* di kampus universitas muhammadiyah jember yang dinamis, interaktif dan praktis dan nantinya *Virtual Class* akan di bangun dengan dua sistem yaitu *WordPress* dan *Moodle*. *Wordpress* dipilih karena kelebihannya yang bersifat bebas (free/gratis), dilisensikan di bawah lisensi GPL (GNU *Public Licence*), mudah dikustomisasi, meneyediakan banyak theme dan plugin, mendukung proses pembuatan kategori dan subkategori yang tidak terbatas, dapat melakukan sindikasi otomatis dengan bantuan RSS dan Atom, menggunakan interface XML RPC (Remote Procedure Call) untuk proses trackback dan remote posting dapat diintegrasikan dengan posting melalui email, support terhadap plugin dan theme (pengaturan skin pada blog). (Amin, 2012)

*Moodle* salah satu *softwaree-Learning* berbasis *web* yang cukup populer. *Moodle* ditujukan untuk pengajar (Dosen), instruktur/tentor, siswa/mahasiswa. Dosen bisa membuat materi pelajaran online dengan berbagai jenis interaktivitas layaknya ruang kelas nyata mulai dari penyajian materi, kuis/ulangan, tugas dan berbagai aktivitas ruang kelas lain. *Moodle* merupakan *Course Management System* (CMS) tempat belajar dinamis dengan menggunakan model berorientasi objek. *CMS* merupakan suatu paket software yang didesain untuk membantu pendidik dalam membuat suatu kursus online yang berkualitas dengan mudah tanpa membangun dari awal, *CMS* dimaksud paket *software* dengan nama *Moodle* yang dikembangkan oleh *Martin Dougiamas*. (Zyainuri, 2012)

*Moodle* diberikan secara gratis sebagai perangkat lunak open source (di bawah lisensi *GNU Public License*). Artinya, meski memiliki hak cipta, *Moodle* tetap diberikan kebebasan untuk mengopi, menggunakan, dan memodifikasinya.

Moodle dapat langsung bekerja tanpa modifikasi pada Unix, Linux, Windows, Mac. Moodle merupakan akronim dari *ModularObject-Oriented Dynamic Learning Enviroment*. (Faesal, 2015)

*WordPress* juga dapat membackup semua posting untuk kepentingan keamanan dan menguploadnya kembali secara mudah, mendukung dokumen dengan berbagai jenis ekstansi dan mempunyai API (*Application Program Interface*) untuk meningkatkan kemapuan *WordPress*, Begitu juga dengan CMS *Moodle* yang dilengkapi dengan manajemen situs, plug-in theme memungkinkan admin untuk memilih warna situs, manajemen User dan menajemen kursus yang terdapat aplikasi kuis, forum, chating, validitas soal, grafik penilaian, sms gateway dan administrasi sekolah serta mendukung *Resource* berbagai macam format yang merupakan kelebihan dari *Moodle* berbasis course sangat membantu untuk melengkapi fitur yang ada didalam *Wordpress*. Penggabungan kedua CMS *WordPress* dan *Moodle* dilakukan untuk menghasilkan *Virtual Class* Matematika yang dinamis, intertaktif dan praktis. Oleh karena itu peneliti mengembangkan *Virtual Class* Matematika Berbasis *WEB* Menggunakan *Moodle* dan *Wordpress* di Universitas muhammadiyah Jember.

Berdasarkan latar belakang maka penelitian ini dapat dirumuskan permasalahannya, bagaimana tahapan pembuatan *Virtual Class*matematika berbasis *WEB* menggunakan *Moodle* dan *Wordpress* di Universitas muhammadiyah Jember. Bagaimana hasil uji coba *Virtual Class* Matematika Berbasis *WEB*menggunakan Moodle dan *Wordpress* di Universitas muhammadiyah Jember.Tujuan yang ingin dicapai dalam penelitian ini adalah menghasilkan *VirtualClass* Matematika berbasis *Web* yang dinamis, intertaktif dan praktis di Universitas Muhammadiyah Jember.

## **METODE**

Metode penelitian merupakan uraian tentang langkah-langkah yang ditempuh dalam penelitian atau komponen-komponen untuk meraih hasil yang hendak dicapai sesuai dengan tujuan penelitian. Penelitian bertujuan untuk menghasilkan media pembelajaran matematika yang efektif, efisien dan interaktif serta menambah minat belajar siswa dalam pembelajaran matematika.

Menurut Sukmadinata (2008) langkah-langkah yang ditempuh dalam penelitian ini berdasarkan pada prosedur penelitian dan pengembangan dari Gall dan Borg. Prosedur penelitian yang di maksud terdiri dari 10 langkah strategi penelitian dan pengembangan. Kesepuluh tahapan tersebut adalah : (1) Penelitian dan pengumpulan data, pengukuran kebutuhan, studi literatur, penelitian dalam sekala kecil, dan pertimbangan dari segi penilaian, (2) Perencanaan. Menyusun rencana penelitian, meliputi kemampuan-kemampuan yang diperlukan dalam pelaksanaan penelitian, rumusan tujuan hendak dicapai dengan penelitian tersebut, langkah-langkah penelitian, kemungkinan pengujian dalam lingkup tebatas, (3) Pengembangan draf produk, Pengembangan bahan pembelajaran, proses pembelajaran dan instrumen evaluasi, (4) Uji coba lapangan awal pada 1 sampai 3 sekolah dengan 6 sampai 12 subjek, selama uji coba diadakan pengamatan, wawancara dan pengedaran angket, (5) Merevisi hasil uji coba, Memperbaiki hasil uji coba atau menyempurnakan hasil uji coba, (6) Uji coba lapangan lebih luas pada

5 sampai 15 sekolah dengan 30 sampai 100 subjek, selama uji coba diadakan pengamatan, wawancara dan pengedaran angket, (7) Penyempurnaan produk hasil uji coba lapangan lebih luas, (8) Uji coba pelaksanaan lapangan dilaksanakan pada 10 sampai 30 sekolah melibatkan 40 sampai 200 subjek, selama uji coba diadakan pengamatan, wawancara dan pengedaran angket, (9) Penyempurnaan produk ahir didasarkan pada masukan dari uji pelaksanaan lapangan, (10) Desiminasi dan implementasi. Melaporkan hasilnya dengan pertemuan professional dan dalam jurnal. Bekerjasama dengan penerbit untuk penerbitan. Memonitor untuk penyebaran pengontrolan kualitas.

Untuk mencapai tujuan tersebut, maka dalam penelitian ini diperlukan rancangan penelitian dalam bentuk diagram alir (*flowchart*).

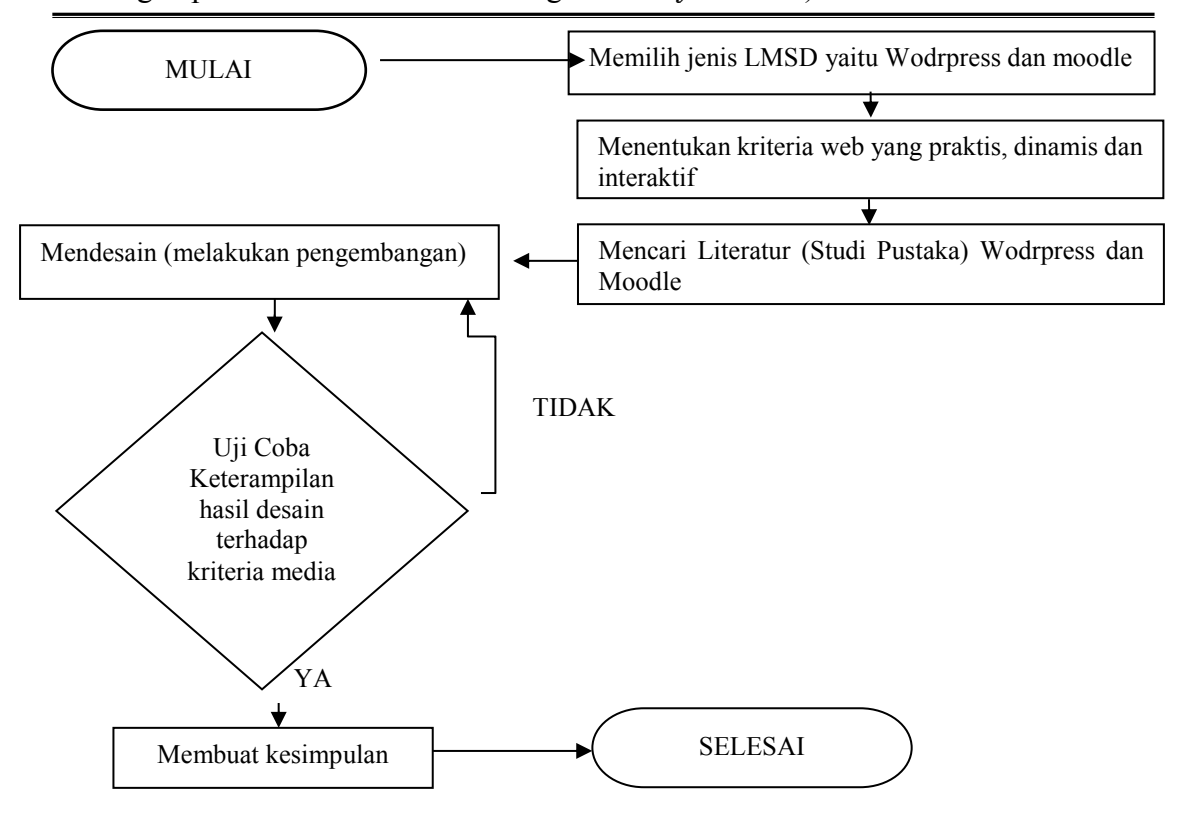

**Gambar 1** Diagram alir rancangan penelitian

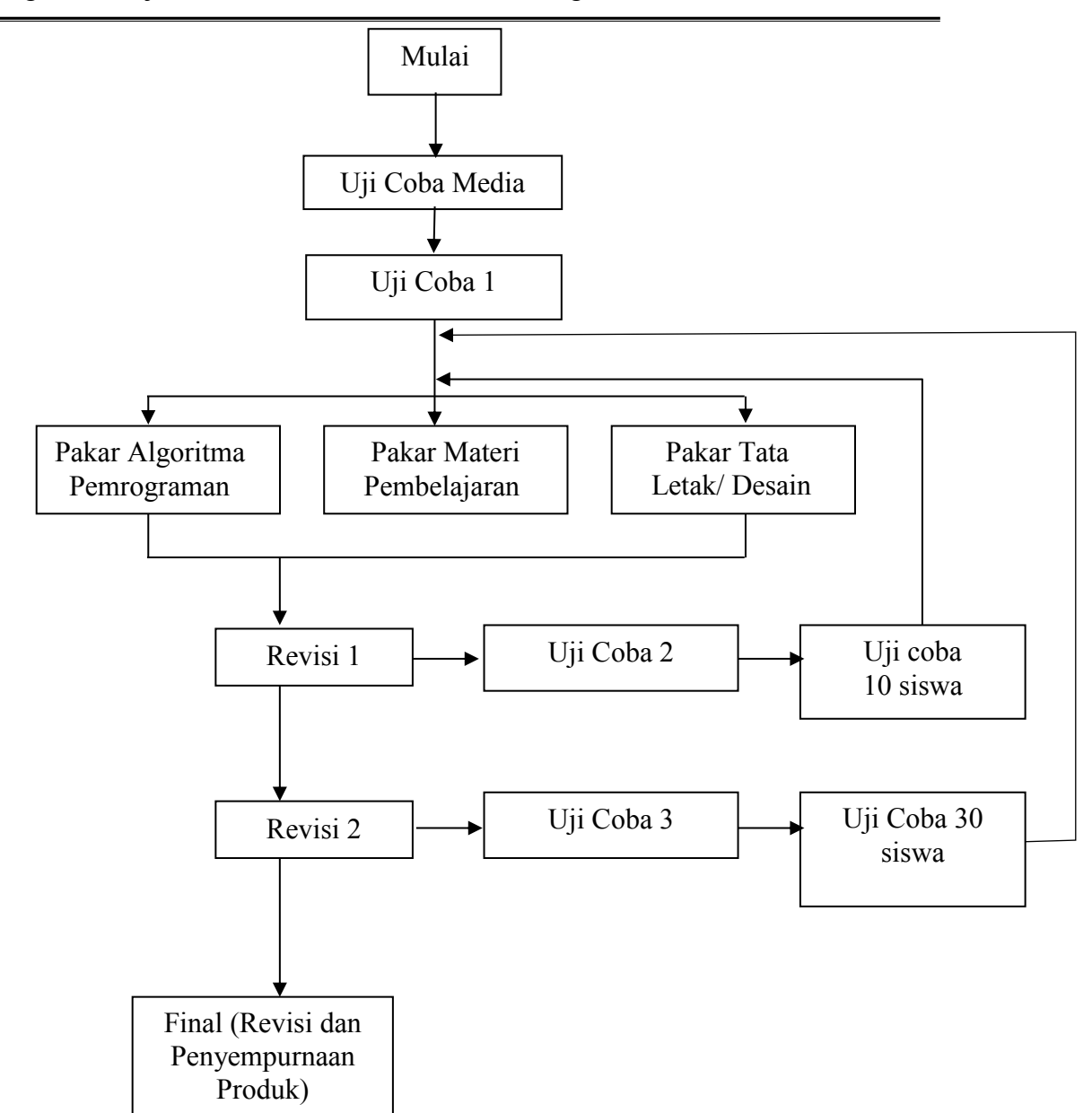

Bagan Alir Uji Coba Media menurut Gall dan Borg

**Gambar 2** Bagan alir uji coba media menurut Gall dan Borg

Adapun langkah-langkah dalam penelitian ini dapat disusun sebagai berikut:

- 1. Memilih software Open source
- 2. Menentukan kriteria *Virtual Class*
- 3. Mencari literature (studi data)
- 4. Mendesain (Melakukan pengembangan)
- 5. Menguji media pembelajaran
- 6. Merevisi dan mengadakan penyempurnaan
- 7. Membuat kesimpulan.

8. Selesai.

Menurut Sanaky (2009) ada beberapa kriteria yang penting untuk menilai keefektifan sebuah media pembelajaran, diantaranya adalah sebagai berikut:

- 1. Masalah biaya.
- 2. Ketersediana fasilitas pendukung
- 3. Kecocokan dengan ukuran kelas
- 4. Keringkasan
- 5. Kemampuan untuk diubah
- 6. Waktu dan tenaga penyiapan
- 7. Pengaruh yang ditimbulkan
- 8. Kerumitan dan Kegunaan.

### **Tempat Penelitian**

Tempat penilitian ini dilakukan di Lab Universitas Muhammadiyah Jember dikarenakan telah memenuhi sarana prasana pelenitian pengembangan learning management system digital Berbasis WEB sebagai virtual class matematika.

# **Metode Pengumpulan Data**

Metode pengumpulan data yang tepat merupakan salah satu syarat kesempurnaan penelitian untuk mendapatkan data atau informasi yang tepat dan akurat. Sesuai dengan tujuan yang ingin dicapai penelitian adalah jenis penelitian dan pengembangan menurut Gall dan Borg yang digunakan untuk mengkaji lebih mendalam uji coba media pembelajaran. Metode pengumpulan data yang digunakan dalam penelitian ini adalah studi literatur, wawancara dan angket.

# **1. Studi Literatur (Pustaka)**

Studi ini ditunjukkan untuk menemukan konsep-konsep atau landasanlandasan teoritis yang memperkuat suatu produk. Produk yang berbentuk program, software dan sejenisnya. Melalui studi literatur juga dikaji ruang lingkup suatu produk, keleluasan penggunaan, kondisi-kondisi pendukung agar produk dapat digunakan atau diimplementasikan secara optimal.

Studi literatur adalah membaca dan mengkaji bahan pustaka yang relevan untuk mengetahui kriteria-kriteria desain pembelajaran matematika dan memahami software-software yang digunakan untuk membuat media evaluasi pembelajaran matematika.

### **2. Metode Wawancara**

Metode ini merupakan cara pengumpulan data yang dilakukan dalam pertemuan tatap muka secara individual dan tanya jawab secara langsung antara pewawancara dengan penjawab/informan. Waktu pelaksanaan interview yaitu pada saat uji coba media pembelajaran matematika kepada informan yaitu: desainer, Dosen, dan siswa. Data yang ingin diperoleh dalam interview adalah data tentang tanggapan informan mengenai hasil desain media pembelajaran matematika berbasis TIK.

# **3. Metode Angket**

Penelitian ini menggunakan metode angket sebagai metode yang dipilih untuk mengumpulkan data, yang merupakan suatu teknik atau cara pengumpulan

data secara tidak langsung menggunakan angket. Angket berisi sejumlah pertanyaan yang harus dijawab oleh informan atau responden.

Angket langsung diberikan kepada informan (responden) yaitu desainer, Dosen dan siswa dalam suasana tatap muka. Metode angket dalam penelitian ini digunakan untuk mengetahui apakah uji coba media pembelajaran ini telah memenuhi standar dan kriteria pemilihan media yang akan di kembangkan.

# **Analisis Data**

Analisis data merupakan kegiatan terakhir dalam penelitian. Adapun analisis yang digunakan dalam peneletian ini adalah kuantitatif. Analisis data dilakukan dari hasil observasi langsung terhadap visualisasi/bentuk fisik media pembelajaran ini. Analisis data ini digunakan untuk menganalisis tahap pembuatan media serta interpretasi hasil media evaluasi pembelajaran sesuai dengan kriteria yang telah ditentukan.

Untuk mengetahui hasil uji visualisasi media yang diperoleh melalui angket, maka akan diberikan skor untuk masing-masing pertanyaan, yaitu skor 4 untuk jawaban a, skor 3 untuk jawaban b, skor 2 untuk jawaban c, skor 1 untuk jawaban d. Dengan demikian skor ini kemudian diubah kedalam bentuk skor maksimal 100 dengan rumus sebagai berikut :

$$
k = \frac{s}{s_m} x \ 100\%
$$

Keterangan :

 $k =$  nilai uji visualisasi desain

s = skor yang diperoleh informan

 $s_m$  = skor maksimal

Kriteria sebuah desain yang interkatif dinyatakan dengan nilai uji visualisasi desain  $\geq 65 \%$ 

# **HASIL DAN PEMBAHASAN**

Peneliti melakukan studi literatur untuk menemukan konsep-konsep atau landasan-landasan teoritis yang memperkuat suatu produk, berbentuk program, software dan sejenisnya. Studi literatur yang dilakukan peneliti adalah membaca dan mengkaji bahan pustaka yang *Wordpress* dan *Moodle*. Selanjutnya mencari *tutorial Wordpress, Moodle,* XAMPPdan menentukan kriteria-kriteria *Website* yang dinamis, hal ini dilakukan untuk memahami piranti lunak (software) yang digunakan untuk membuat *Website*, untuk mendapatkan tutorial peneliti mencarinya di warnet (warung internet) atau mengunjungi alamat *Wordpress. or*g,*apachefriends.org, softpedia.com, dan moodle.or*g. Peneliti mengunggah (men-download) *Wordpress, Moodle, Xampp* yang dibutuhkan untuk *Website*.

Pertimbangan lain pemilihan piranti lunak lunak *Wordpress* dan *Moodle*  untuk membuat *Website* yang dinamis di pilih berdasarkan beberapa hal yaitu :

- 1. *Wordpress* dan *Moodle* merupakanpiranti lunak yang sangat sederhana, efisien, ringan dan kompatibel dengan banyak browser.
- 2. *Wordpress* dapat membuat content atau berita dengan mudah dan cepat, dan pemilihan *Moodle* dikarenakan dapat mengaplikasikan kuis yang dinamis dan

interaktif serta pemilihan dilakukan karena masih sedikit penggunaan *Moodle* di Indonesia*.*

- 3. *Moodle* menyediakan manajemen pengguna, manajemen situs untuk pengaturan situs keseluruhan, mengubah theme, menambah modul dan sebagainya, manajemen kursus, penambahan jenis kursus, pengurangan atau pengubahan kursus Modul Chat, modul pemilihan (polling), modul forum, modul untuk jurnal, modul untuk kuis, dan workshop.
- 4. *Wordpress* dan *Moodle* instalasinya mudah, serta mendukung banyak bahasa termasuk bahasa Indonesia
- 5. *Wordpress* dan *Moodle* merupakan piranti lunak gratis untuk institusi pendidikan.

Menciptakan sebuah *Virtual Class* memerlukan usaha yang tekun dan teliti. Usaha yang dilakukan adalah : *Pertama,* membaca dan mengkaji bahan pustaka yang *Wordpress* dan *Moodle*. *Kedua*, peneliti menentukan kriteria *Website* yang dinamisdan interaktif. *Ketiga*, peneliti mengunduh (me-ndownload) piranti lunak yang akan digunakan untuk membuat *Website* yang dinamis dan interaktif dengan mengunduhnya di warnet (warung internet) dan melakukan intallasi sehingga menghasilkan *Website* yang dinamis dan interaktif adalah sebagai berikut :

- 1. *Wordpress* diunduh pada alamat [wordpress .org](http://joomla.org/)
- 2. XAMPP 1.7.1 diunduh pada alamat, www.apachefriends.org
- 3. *Moodle* 1.9.19 diunduh pada alamat [moodle.org/download](http://moodle.org/download)

*Wordpress* merupakan salah satu *Content Management System* (CMS) yang bersifat *Open Source*, ialah sebuah software gratis yang dapat digunakan untuk membuat web yang paling sederhana hingga paling kompleks sekalipun, seperti web portal. Disebut *open source* karena pengguna dapat memodifikasi, menghapus, maupun menambah *script* yang disertakan dalam software tersebut asal tetap mencantumkan hak cipta dan mentaati peraturan yang telah disepakati bersamasama.Langkah selanjutnya peneliti melakukan instalasi sebagai berikut :

- 1. Extrak file *Wordpress* 2.5 pada D:\xampp\htdocs. Buka browser Internet Explorer Ketikkan pada *address bar* : *localhost/wordpress* pada proses awal ada beberapa pememilihan bahasa yang akan digunakan saat installasi. Bahasa yang tersedia cukup beragam masing-masing bisa dipilih sesuai dengan pemahaman. Peneliti cukup nyaman dengan menggunakan bahasa Indonesia.
- 2. Browser *[localhost/phpmyadmin/](http://localhost/phpmyadmin/)*,buat database ketik Wordpress pilih kriteria utf8\_unicode\_ci. Klik tombol |Create|
- 3. Browser localhost/Wordpress . Pilih bahasa Indonesia Klik tombol next (selanjutnya)
- 4. Klik tombol selanjutnya untuk *instalasi,*
- 5. Klik tombol selanjutnya, Tanpa di isi password, pengguna *root*
- 6. Klik tombol selanjutnya, Browser laporan yang memiliki status periksa atau chek.
- 7. Pastikan tampilan status OK tidak ada tanda periksa atau chek.
- 8. Klik tombol selanjutnya, untuk melanjutkan istalasi
- 9. Klik tombol lanjut, *configuration completed*
- 10. Klik tombol selanjutnya, lesensi pengumuman hak cipta.
- 11. Centang untuk otomatis instalasi, Klik tombol lanjut

12. Tunggu, proses instalasi sedang berlangsung (*loading*)

*XAMPP* adalah sebuah tool yang menyediakan paket piranti lunak kedalam satu buah paketyang berisi *Apache, MySQL* dan mendukung program *PHP*. Secara garis besar untuk menginstal *Moodle* diperlukan adalah sebuah platform aplikasi *server web* (*Apache*), aplikasi basis data (*MySQL*) dan *PHP*. *Platform* untuk tutorial *Moodle* dapat diinstal menggunakan *[XAMPP.](http://www.apachefriends.org/en/xampp.html)* Peneliti mengunduh *XAMPP* 1.7.1 versi terbaru gratis (*freeware*)di *apachefriends.org* atau *brothersft.com.* Klik tomboldownload. Langkah selanjutnya peneliti melakukan instalasi sebagai berikut :

- 1. Klik ganda fileinstalasi *XAMPP* 1.7.1 pilih bahasa English
- 2. Klik tombol next untuk melanjutkan
- 3. Pilih tempat instaldi D:\xampp, klik Next, tidak perlu mencentang semua untuk service section, klik tombol|instal|.
- 4. Tunggu, proses instalasi sedang berjalan (Loading)
- 5. Klik tombol|Finish|(selesai).
- 6. Klik tombol Yes untuk menjalankan *XAMPP* Control Panel, akan tampil Control Panel Aplication,
- 7. Klik start aktifkan Apache dan *MySql*.
- 8. Buka Internet Explorer dengan URL localhost/xampp untuk memastikan bahwa *XAMPP* telah terinstal dengan benar.

*Moodle* adalah sebuah paket perangkat lunak yang berguna untuk membuat dan mengadakan kursus berbasis internet. *Moodle* diberikan secara gratis sebagai piranti lunak open source (di bawah lisensi GNU Public License). Artinya meski memiliki hak cipta, *Moodle* tetap diberikan kebebasan untuk mengopi, menggunakan, dan memodifikasinya. Peneliti mengunduh *Moodle for Windows* versi terbaru *Moodle*1.9.18 gratis di *moodle.org* pada alamat web *[moodle.org/download](http://moodle.org/download),* kemudian klik Download. Langkah selanjutnya peneliti melakukan instalasi sebagai berikut :

- 1. Extrak file *Moodle* 1.9 pada D:\xampp\htdocs. Buka browser Internet Explorer Ketikkan pada *address bar*localhost/moodle pada proses awal ada beberapa pememilihan bahasa yang akan digunakan saat installasi. Bahasa yang tersedia cukup beragam masing-masing bisa dipilih sesuai dengan pemahaman. Peneliti cukup nyaman dengan menggunakan bahasa Indonesia.
- 2. Browser *[localhost/phpmyadmin/](http://localhost/phpmyadmin/)*, ketik moodle pilih kriteria utf8 unicode ci. Klik tombol |Create|
- 3. Browser localhost/moodle. Pilih bahasa Indonesia Klik tombol next (selanjutnya)
- 4. Klik tombol selanjutnya untuk *instalasi,*Hapuslah htdocs pada *Data Directory.*
- 5. Klik tombol selanjutnya, Tanpa di isi password, pengguna *root*
- 6. Klik tombol selanjutnya, Browser laporan yang memiliki status periksa atau chek.
- 7. Salin / Copy (;extension=php\_curl.dll)
- 8. Buka explore D:\localDisk(D)\xampp\php edit php-pear.ini. Klik edit/find atau cntrl+f paste dikotak tex ;extension=php\_curl.dll klik Find Next, hapus (;) klik save
- 9. Buka explore D:\localDisk(D)\xampp\php pilih php.ini, klik edit/find atau cntrl+f paste dikotak tex ;extension=php\_curl.dll klik Find Next, hapus (;) klik Save.
- 10. Salin ;extension=php\_openssl.dll.
- 11. Buka explore D:\localDisk(D)\xampp\php edit php-pear.ini. Klik edit/find atau cntrl+f paste dikotak tex ;extension=php\_openssi.dll klik Find Next, hapus (;) klik Ok. Kemudian klik menu File\Save As.
- 12. Buka explore D:\*localDisk(D)\xampp\php* edit php.ini klik edit/find atau cntrl+f paste di kotak tex ;extension=php\_openssi.dll klik Find Next, hapus (;) klik Ok. Kemudian klik menu File\Save As.
- 13. Stop sementara Mysql dan Apache 5 detik. Hidupkan kembali atau klik tombol Start jalankan Mysql dan Apache
- 14. Buka Internet Explore ketikkan pada *address bar*localhost/moodle mengulang kembali instalasi, klik selanjutnya
- 15. Pastikan tampilan status OK tidak ada tanda periksa atau chek.
- 16. Klik tombol selanjutnya, untuk melanjutkan istalasi
- 17. Klik tombol lanjut, *configuration completed*
- 18. Klik tombol selanjutnya, lesensi pengumuman hak cipta.
- 19. Centang untuk otomatis instalasi, Klik tombol lanjut
- 20. Tunggu, proses instalasi sedang berlangsung (*loading*)
- 21. Setelah proses pembuatan tabel selesai, installer akan membawa mengakses halaman 'Setup administrator account'. Administrator ini berperan sebagai 'super user'. Hak aksesnya meliputi keseluruhan modul dan blok yang ada pada sistem *Virtual Class*, yang perlu dilakukan adalah peneliti mengisi kolomkolom isian dengan data yang diperlukan. Beberapa hal penting yang harus di isi adalah username, password, alamat email, kota, dan negara.
- 22. Klik tombol |Simpan profil|,
- 23. Setelah user administrator berhasil dibuat, peneliti mengatur dan mengadministrasi sistem secara umum. Bagian pertama adalah front page *settings*.
- 24. Membuat Front Page, Nama lengkap situs : Virtual Class Nama singkat untuk situs : Home Keterangan nama halaman depan : Matematika Is The Best
- 25. Klik tombol |Tambah kursus baru| dan wajib mengisi beberapa kolom, Nama
- lengkap, Nama singkat, kilk tombol |Simpan perubahan|. Pengembangan suatu produk merupakan tahapan membuat *Website*.

Pengembangan produk ini adalah menggabungkan *Wordpress* dan *Moodle* menjadi WORPLEyaitu pengembangan learning management system digitalberbasis Course and Content Manajemen System (CCMS) . *Virtual Class*  merupakan *Website* yang dinamis dan interaktif*.* 

Peneliti menggabungkan database *Wordpress* dan *Moodle* serta menggabungkan php *Wordpress* dan *Moodle* dalam satu folder dan satu domain khusus. Langkah peneliti adalah sebagai berikut:

4.1.3.3.1 Inject DataBase dan *PHPWordpress* dan *Moodle*

1. Buka *Mozila* atau *Internet Explorer Browser* http:*localhost/phpmyadmin*

- 2. Copy / Import database moodle to *Wordpress*
- 3. Buka htdoc pada *XAMPP*copy folder moodle keadalam *Wordpress*, index moodle tidak diikutkan.
- 4. Seting config.php *Moodle*sesuaikan dengan target *Wordpress*
- 5. Copy isi Index.html *Moodle*kedalam index.html i
- 6. Buka Mozila atau Internet Explorer Browser http:localhost/*Wordpress* untuk tampilan awal atau HOME
- 7. Buka *Mozila* atau *Internet Explorer Browser* http:localhost/*Wordpress* /*course* untuk tampilan awal elearning *Moodle*.
- 8. Sukses sudah *Wordpress* dan *Moodle* menjadi satu folder dan satu *Domain* serta satu database.

Peneliti menambah user (pengguna) yaitu memasukkan data siswa yang akan mengikuti ujian *online,* sehingga menjamin keamanan dalam pelaksanaan ujian. Siswa yang tidak terdaftar maka tidak bisa mengikuti ujian tersebut. Adapun langkah-langkah yang dilakukan peneliti adalah sebagai berikut :

- 1. Klik Administration | Users | Accounts | Add a New User. Maka akan menuju halaman yang harus dilengkapi dengan data-data terkait informasi User yang akan ditambahkan. Contohnya, username, password, firstname, lastname, email dan informasi lainnya.
- 2. Peneliti menambah user artinya memasukkan semua data siswa yang akan ikut ujian *online.* Tidak semua siswa yang terdaftar dapat mengikuti ujian *online,* admin akan memproses atau mengatur dan memilih siapa diantara siswa boleh mengikuti ujian tersebut.
- 3. Peneliti memilih tema tampilan layout. Mengatur theme ini dengan sebaikbaiknya sehingga pengunjung akan tertarik mengunjungi website. Theme memiliki peranan yang sangat penting dalam hal ketertarikan. Banyak orang berkata hanya 4 detik untuk menentukan apakah website kita dikunjungi atau ditinggalkan, faktor yang menentukan itu salah satunya adalah pemilihan theme ini. Theme lain bisa didownload di alamat *[www.moodle.org](http://www.moodle.org/)* klik Theme Selector pilih blubox15, sebelumnya harus diekstrak package tersebut dan menyimpan hasil ekstrak tersebut di folder theme pada webfolder *Moodle*. Untuk masuk ke halaman pilihan theme, klik |SiteAdministration| |Themes|ThemesSelector| maka akan menuju halaman dimana terdapat theme yang telah terinstal, pilih blubox15 untuk mengganti themes.

Berdasarkan pada prosedur penelitian dan pengembangan dari Gall dan Borg, peneliti melakukan ujicoba Website pada sekolah Universitas Muhammadiyah Jember dengan informan (subjek) yaitu desainer, Dosen dan siswa, selanjutnya peneliti melakukan langkah – langkah sebagai berikut ini :

- 1. Peneliti terlebih dahulu melakukan uji coba dari kelas satu samapai kelas tiga di Universitas Muhammadiyah Jember untuk mendapatkan sample keberhasilan Website.
- 2. Peneliti mengadakan pelatihan dan sosialisai para Dosendi Universitas Muhammadiyah Jember, cara penggunaan Hot Potatoes dan Moodle.
- 3. Peneliti melakukan ujicoba Website pada 20 subjek, yaitu: 2 Designer, 17 Siswa dan 3 Dosen. Pada saat uji coba berlangsung peneliti melakukan wawancara dan memberikan angket kepada informan.Kemudian peneliti melakukan revisi

(penyempurnaan) *Website*. Peneliti menganti themes *Moodleblubox15* karena kurang menarik, peneliti mendownload themes terbaru Primary-School

4. Kemudian peneliti melakukan penyempurnaan hasil ujicoba produk awal. Peneliti mengedit nama situs website pada url:ujian.unmuhjember.ac.iddi edit menjadi virtualclass.unmuhjember.ac.id

Hasil uji coba penelitian ini di Universitas Muhammadiyah Jemberdengan informan (subjek) yaitu desainer, Dosen dan siswa, Peneliti telah berhasil menciptakan media interaktif, efisien dan dinamis, hasil evaluasi dan pelatihan pada Dosen di sekolah diterima dengan baik. Peneliti mengadakan pelatihan dan sosialisai para Dosen di Universitas Muhammadiyah Jember, cara penggunaan Hot Potatoes dan Moodle.

Hasil uji coba Website pada 20 subjek, yaitu: 2 Designer, 17 Siswa dan 3 Dosen. Berhasil dilakukan dan mendapatkan revisi pada themes kemudian peneliti mengadakan penyempurnaan themes. Peneliti menganti themes *Moodleblubox15* karena kurang menarik, peneliti mendownload themes terbaru Primary-School. Kemudian peneliti melakukan penyempurnaan hasil ujicoba produk awal. Peneliti mengedit nama situs Website Universitas Muhammadiyah Jember menjadi VirtualClass Universitas Muhammadiyah Jember .

Akhir dari penelitian ini adalah menghasilkan website yang dinamis, intertaktif dan praktis dengan mengembangkan learning management system digital di Universitas Muhammadiyah Jember. Metode yang digunakan dalam penelitian ini adalah jenis penelitian dan pengembangan menurut Gall dan Brog (Jenis penelitian Expositori pengembangan product), dengan metode pengumpulan data studi literatur, interview, dan angket. Penelitian ini melibatkan responden dari siswa, Dosen, dan designer.

## **KESIMPULAN**

Kesimpulan dari hasil penelitian ujicoba *Website* dengan judul "Pengembangan Virtual Class Matematika Berbasis Web Menggunakan Moodle dan Wordpress Di Universitas Muhammadiyah Jember " adalah sebagai berikut :

- 1. Hasil ujicoba Virtual Class ini telah memenuhi kriteria media yang efisian, efektif terbukti menghemat anggaran dan interaktif, selain itu media ini praktis sangat mudah dan cepat membuat soal maupun mengupdate soal yang akan di sajikan.
- 2. Bagi Dosen Virtual Class ini sangat membantu dosen mengaplikasikan pembelajaran serta mempermudah mengevaluasi hasil belajar siswa, cukup dengan klik nilai, Dosen dan siswa langsung mengetahui nilai ujian yang baru saja ditempuhnya. *Website* ini juga dilengkapi sistem analisis pensekoran atau validitas soal.
- 3. Virtual Class ini di lengkapi dengan sistem ujian *online* ini relatif lebih nyaman dari pada ujian dengan cara konvensional. Siswa tidak perlu repot menulis pada lembar jawaban, siswa tinggal klik pada jawaban yang dianggap benar dan pengoperasian yang cukup mudah. Sebelumnya siswa harus login memasukkan *password* dan nomor ujian mereka, setiap siswa akan mendapatkan soal pilihan ganda, total 40 soal yang sama secara random memungkinkan soal trsebut teracak susunannya, dengan sistem ini siswa akan lebih sulit untuk mencontek.

Ujian *online* ini dilengkapi durasi waktu berjalan mundur untuk lebih efektif, jika waktu sudah habis media ini langsung akan merekap sekor yang telah dikerjakan oleh siswa.

- 4. Websiteini memacu semangat belajar siswa, dengan adanya ujian *online* siswa menjadi semangat untuk mengerjakan sehingga akan memperbaiki nilai mereka dengan cara lebih giat belajar.
- 5. Bagi Sekolah *Website* ini sangat membantu untuk promosi di dunia maya dan sanagat membantu untuk mengaplikasikan pengumuman dan berita di sekolah sehingga sekolah dapat terus berkembang menjadi sekolah bertaraf Internasional kedepan.
- 6. Dengan adanya ujian *online* ini dapat mengembangkan sekolah lebih maju untuk kejenjang Sekolah Standar Bertaraf Internasional.
- 7. Untuk Dosen yang menggunakan Media evaluasi berbasis-*Web* (ujian *online*), dimohon mempertimbangkan durasi waktu dengan tingkat kesulitan soal yang telah dibuat. Sehingga seimbang antara waktu dan soal yang akan diujikan, dan nantinya hasilnya bisa maksimal.

### **DAFTAR RUJUKAN**

- A Faesal, N G A Dasriani. *Rancang Bangun Media Perangkat Bantu Pembelajaran Berbasis E-Learning Untuk Mata Kuliah Pemrograman*. Jurnal Matrik. [Vol 14, No 2 \(2015\).](http://jurnal.stmikbumigora.ac.id/index.php/MTK/issue/view/9)
- F Amin, R Soelistijadi, A Priambodo . *Aplikasi E-Commerce Sentra Batik di Kota Semarang Sebagai Salah Satu Upaya Media Promosi dan Transaksi Secara Online*. Jurnal Teknologi Informasi Dinamik Volume 17, No.1, Januari 2012 : 67-74
- N Suryani, Paramita: *Pengembangan E-Learning Berbasis Moodle Sebagai Media Pembelajaran Sistem Gerak Di SMA*. Unnes Journal of Biology Education, Unnes.J.Biol.Educ. Vol 2, No 3. (2013) . journal.unnes.ac.id
- Sanaky, H. A. (2009). *Media Pembelajaran.* Yogyakarta: Safiria Insenia Press.
- Sukmadinata, N. S. (2008). *Metode Penelitian Pendidikan.* Bandung: PT Remaja Rosdakarya.
- Zyainuri, E Marpanaji. *Penerapan E-Learning Moodle Untuk Pembelajaran Siswa Yang Melaksanakan Prakerin*. Jurnal pendiidiakn vokasi. [Vol 2, No](http://journal.uny.ac.id/index.php/jpv/issue/view/193)  [3](http://journal.uny.ac.id/index.php/jpv/issue/view/193) (2012).